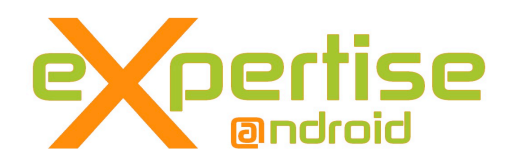

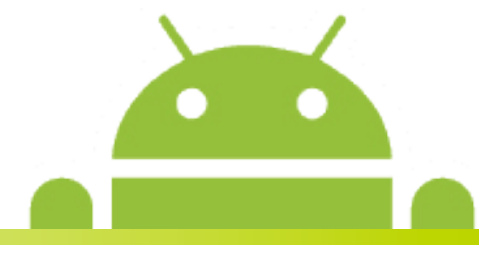

## **Développement tablette Android**

## **SophiaConf2011 Par Arnaud FARINE**

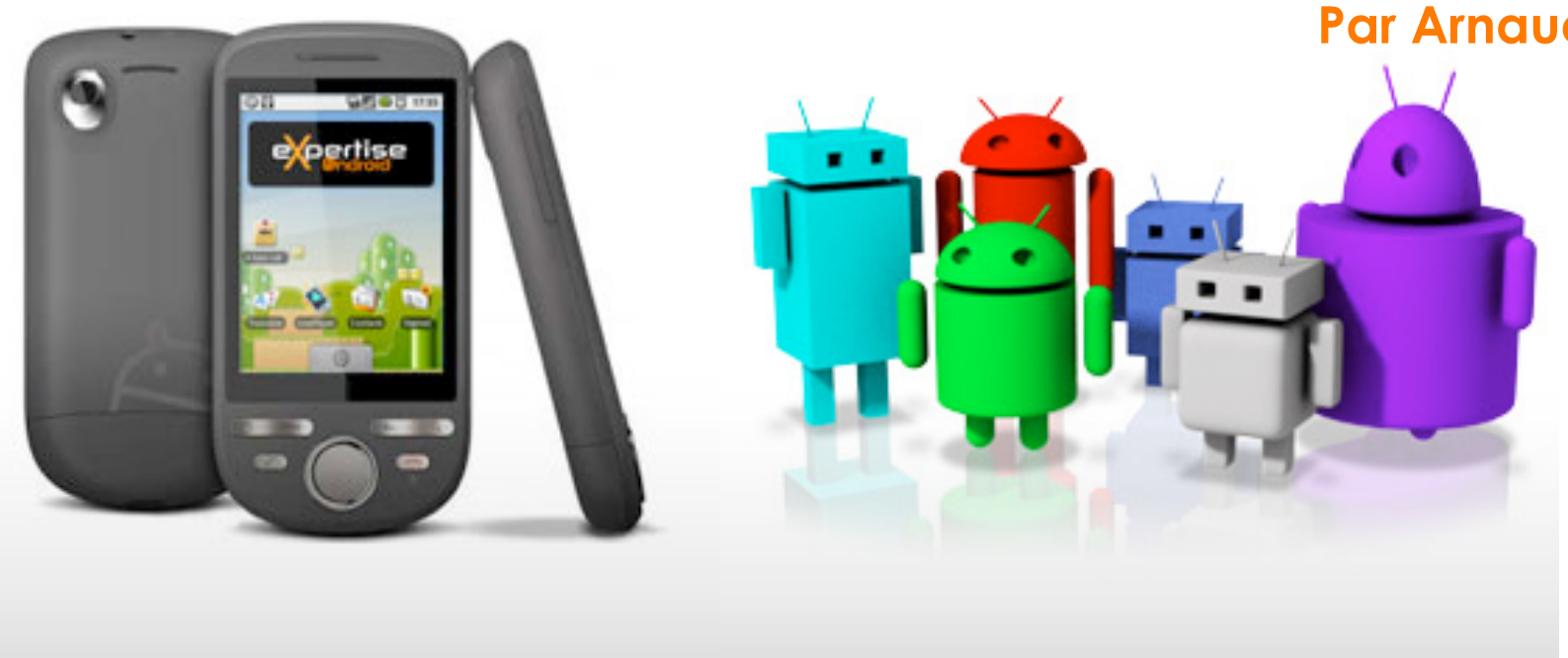

## Android en 2011

#### Parts de marché

- $\checkmark$  1er OS vendu aux FU fin 2010
- $\checkmark$  24% des smartphones en France (35% iOS, 11% Blackberry)
- $\checkmark$  3,6 millions de smartphones

### **Distribution**

- $\checkmark$  Tous les opérateurs
- $\checkmark$  Tous les constructeurs (exceptés BB, Nokia, Apple)
- $\checkmark$  Nouveaux acteurs
- $\checkmark$  Produits spécifiques (par exemple : Tablettes dédiées)
- $\checkmark$  Marques distributeurs
- $\checkmark$  Marques chinois
- **Appareils Android** 
	- $\checkmark$  Smartphone 75%
	- $\checkmark$  Tablette 20%
	- $\checkmark$  Autres (TV) 5%
- Nombreux projets de R&D

200 000 applications prochainement

## Android en 2011

#### **Les versions Android : 95% 2.x**

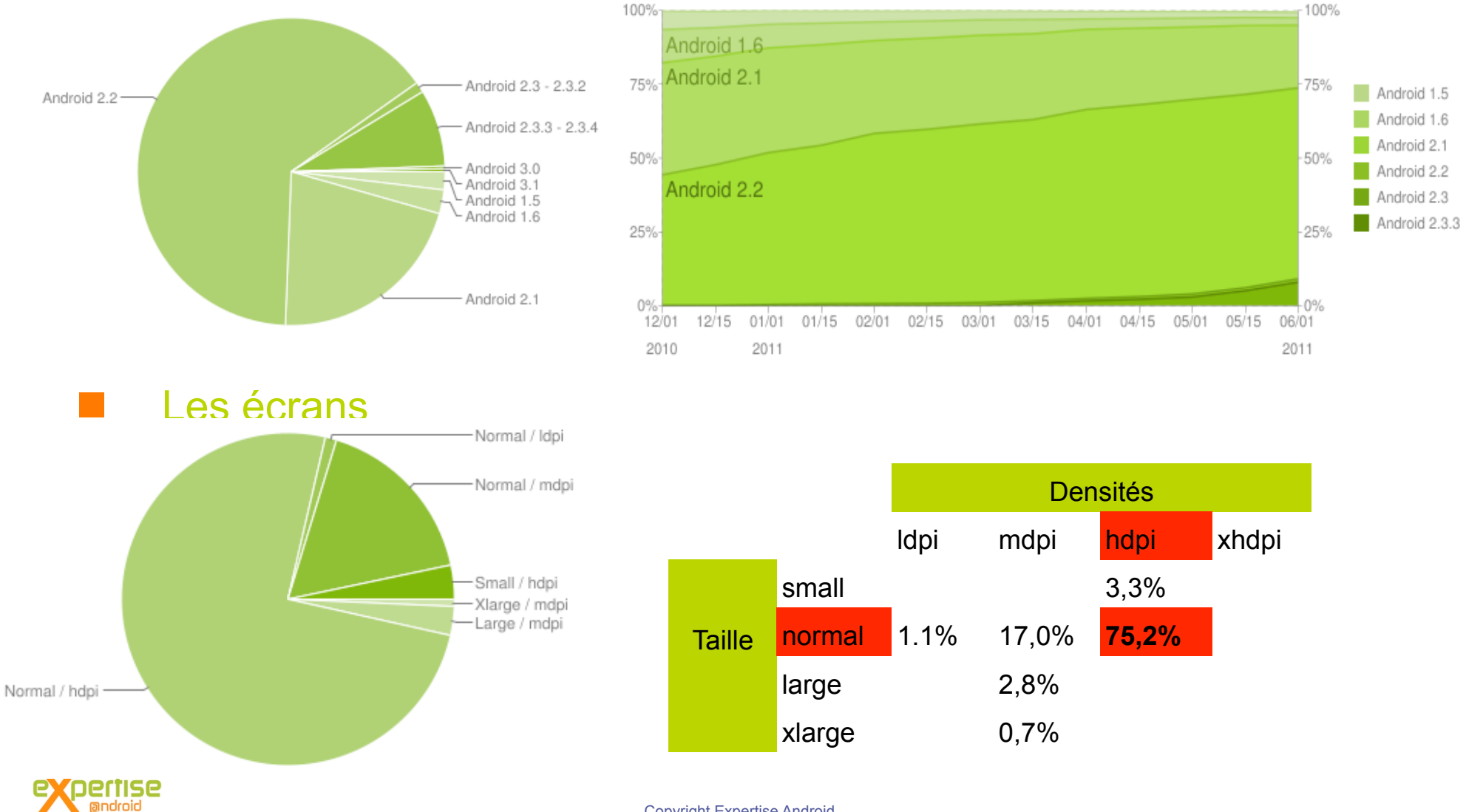

## Les tablettes

#### Avant 2011

- Archos depuis 2009
- Quelques constructeurs "copieurs"
- Google "Android n'est pas optimisé pour les tablettes"
- $\checkmark$  Services Google non disponibles
- Difficulté de distribution
- **2011 et Android 3.0** 
	- Version destinée aux tablettes
	- Nouvelle expérience utilisateurs (taille d'écran, définition, touches)
	- $\checkmark$  Nouvelles API (notamment graphiques)
	- Validation Google : accès aux services
- Matériels Android 2.x
	- $\checkmark$  Samsung Galaxy Tab (7")
	- $\checkmark$  Archos 5, 7, 8, 101
- Matériels Android 3.x : >7" uniquement
	- $\checkmark$  Motorola Xoom, Acer Iconia 500
	- $\checkmark$  HTC Flyer, Samsung Tab 8.9 et 10.1

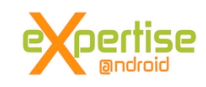

## Développement tablette

- $\blacksquare$  1 code = smartphone + tablette
	- $\sqrt{ }$  100% Android 2 x
	- 100% Android 3.x (ajout de code spécifique, test version)
- Ne pas négliger les prérequis matériels
	- Prévoir les cas des diversités matériels
	- Prévoir les markets alternatifs
	- Contraindre les prérequis matériels / logiciels
		- **Puce GPS**
		- Appareil photo
		- Librairie Google Maps
- Revoir l'UI en fonction de l'UX
	- $\checkmark$  Taille 3" et 10"
	- $\checkmark$  Résolution 240x320 à 1280x1024
	- $\checkmark$  Mode paysage plutôt que portrait
	- $\checkmark$  Nombre d'informations affichées plus important
	- UX différente sur Android 3.x

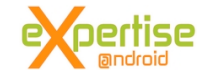

#### Factoriser le code

- Découper au plus juste l'UI en composant
	- Penser au include
	- $\checkmark$  Composant merge
- Définir des layouts Portraits ET Paysage
	- /res/layout-port et /res/layout-land
	- $\checkmark$  Eviter les placements fixes
	- OnConfigurationChanged (gestion des changements d'orientation) et configChanges=orientation|keyboardhidden

#### **D**éfinir les images

- $\checkmark$  Image en fonction des résolutions
	- Ldpi, mdpi, hdpi, xhdpi
	- Limiter le texte dans vos images !
- Utiliser les ShapeDrawable
	- Création d'image en XML (similaire SVG)
	- Image dynamique / extensible
- $\checkmark$  Penser draw9patch !
	- Définition des zones extensibles d'une image

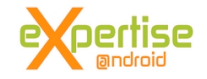

#### Nouvelle interface et expérience utilisateur

- $\checkmark$  Nouveau système de notification
- $\checkmark$  Remplacement des boutons matériels
	- Retour (back)
	- Home
- $\checkmark$  Affichage des applications en cours

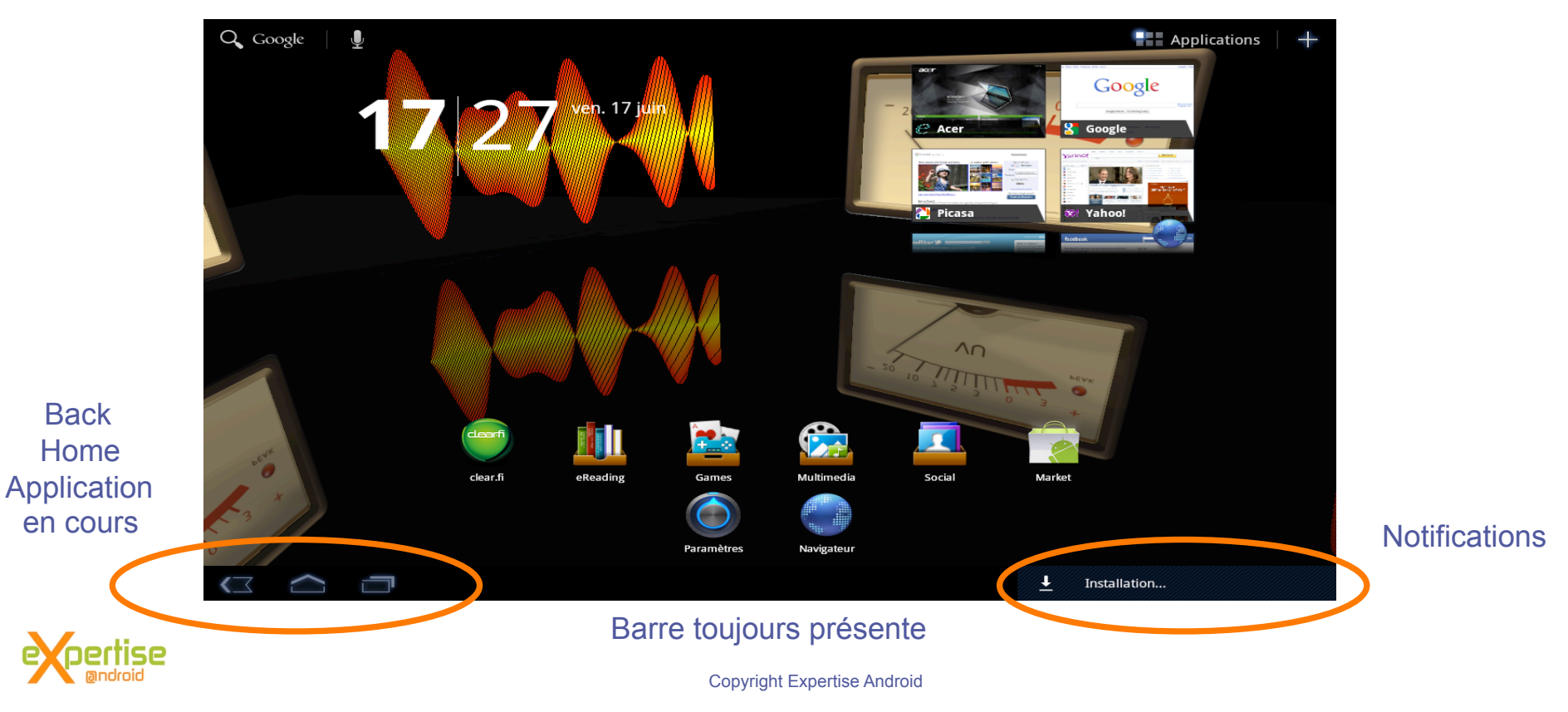

#### **Les fragments**

- Découpage de l'écran en View ou Activity
- $\checkmark$  Intéraction entre les fragments
- Affecter une partie de l'écran à une fonction

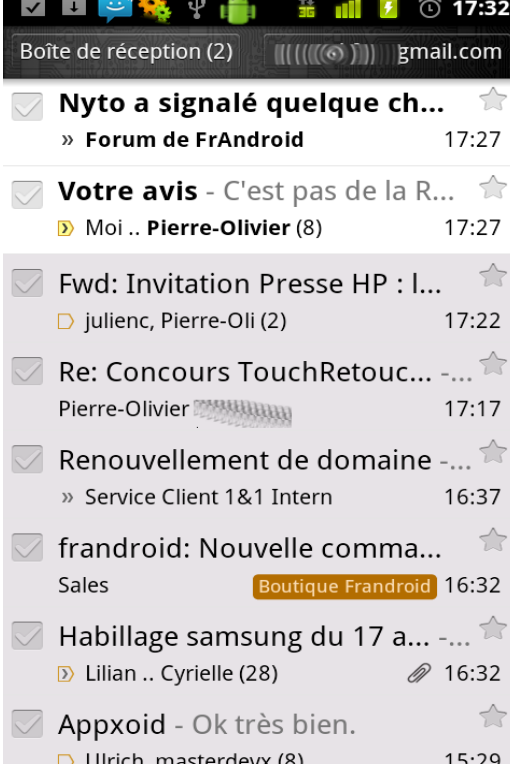

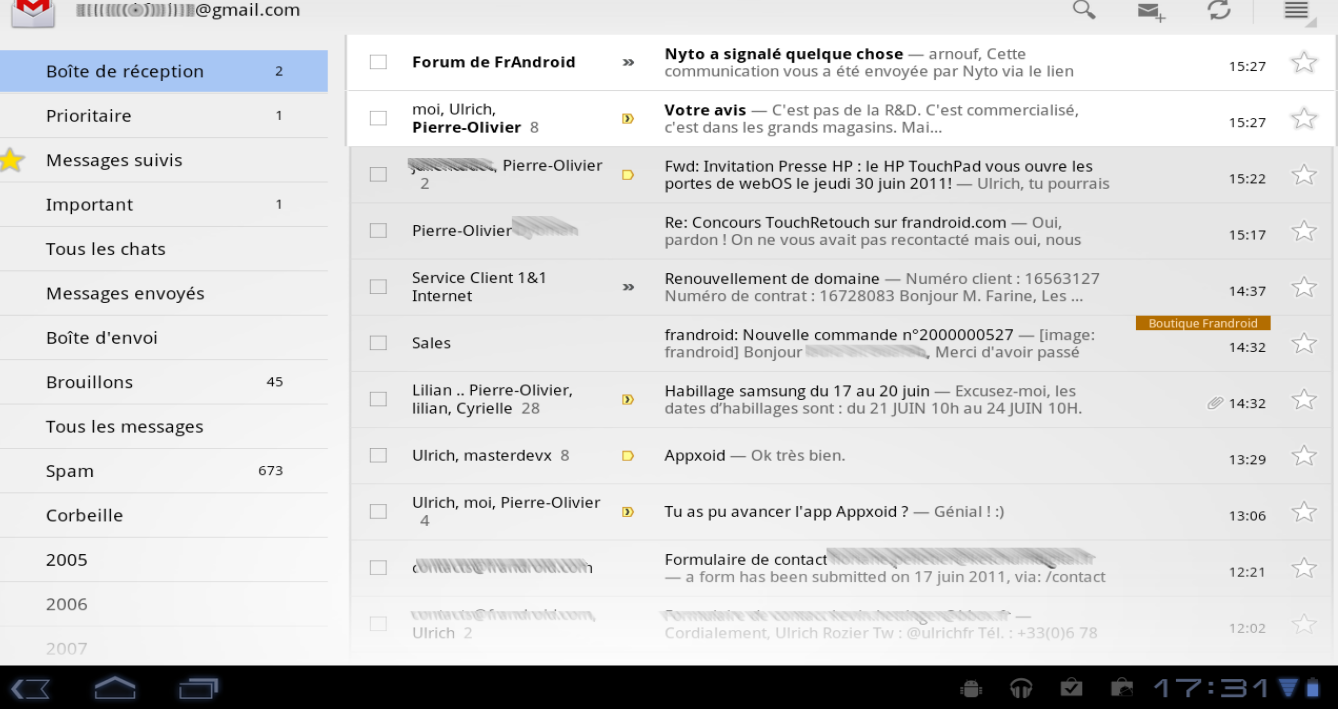

#### Nexus S (2.3.3) - Gmail **Acer Iconia 500 (3.0.1)** - Gmail **Acer** Iconia 500 (3.0.1) - Gmail

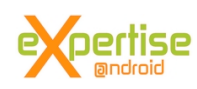

#### **Lecture Gmail**

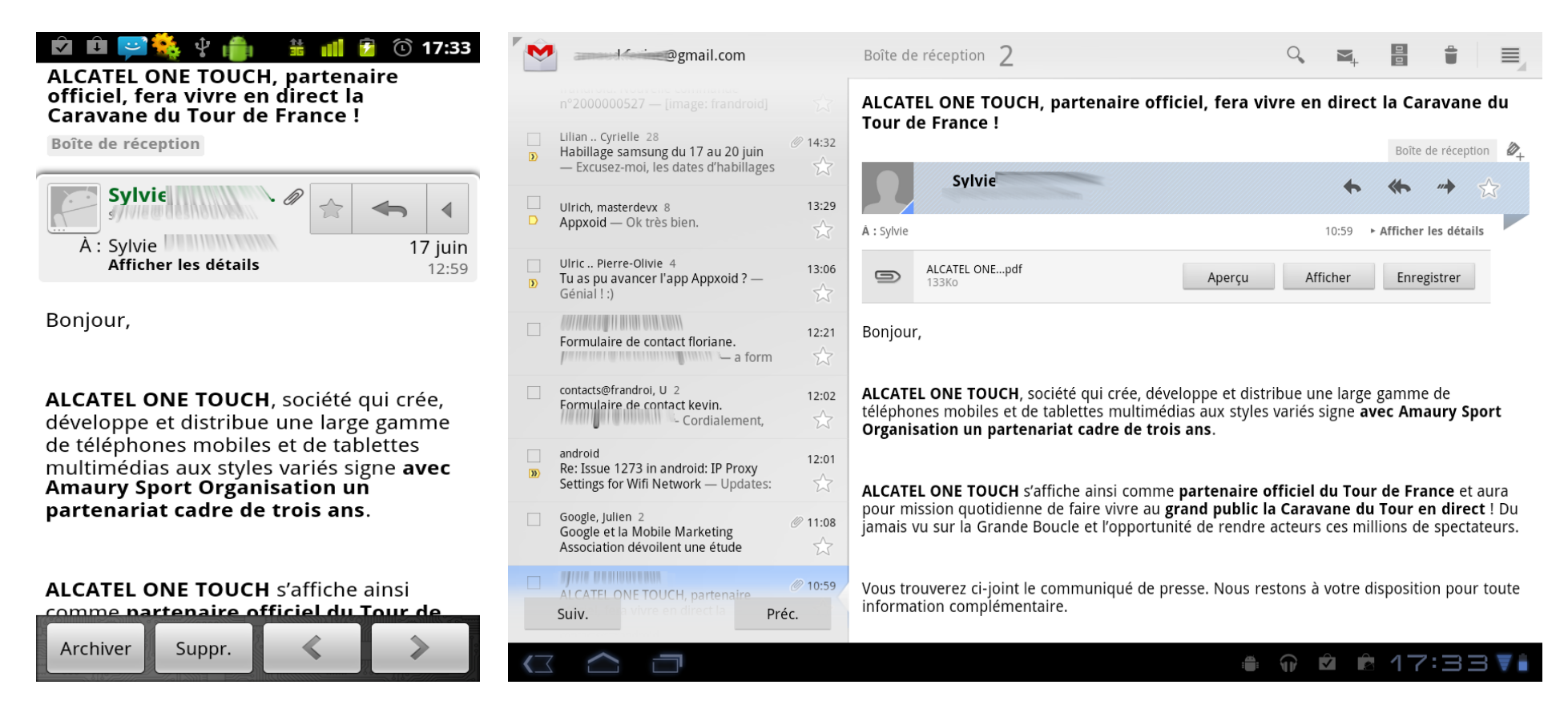

Nexus S (2.3.3) – Lecture email **Acer Iconia 500 (3.0.1)** – Lecture email

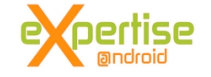

#### **Noutube**

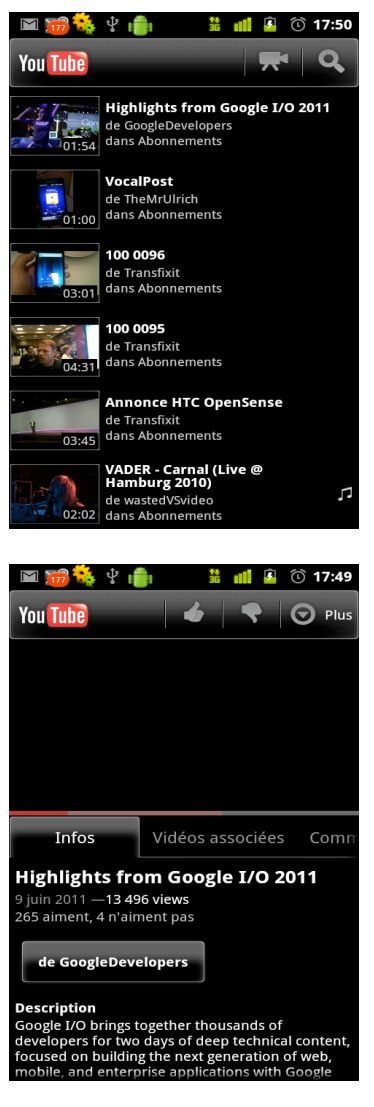

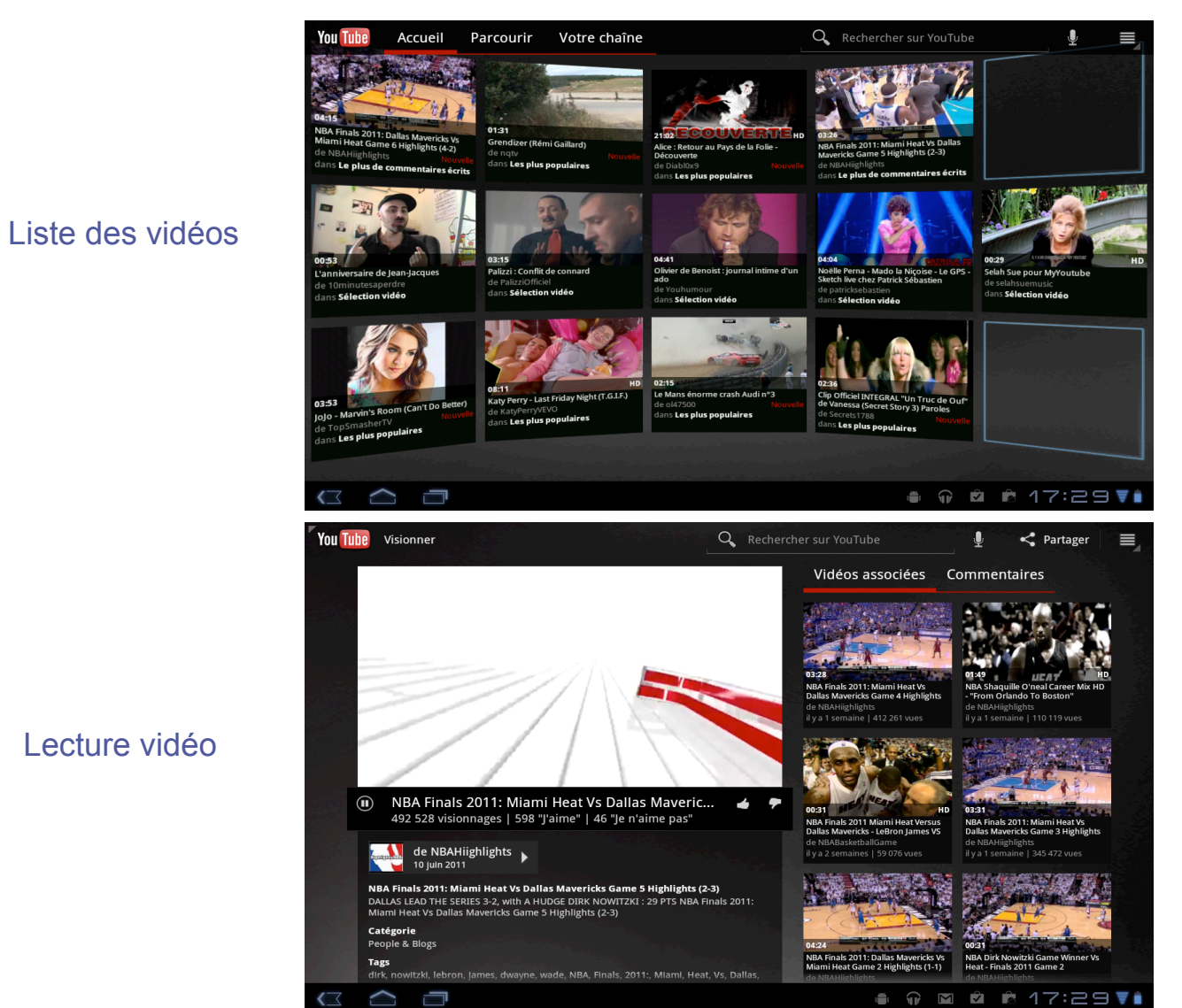

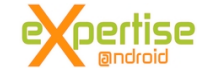

- Appliquer les conseils Développement Tablette 2.x :)
- Test du SDK et configuration écran
	- $\checkmark$  Build.VERSION.SDK INT > 10
	- Configuration.SCREENLAYOUT\_SIZE\_XLARGE
- Un layout spécifique
	- Layout-xlarge
	- $\checkmark$  Contient tous les fragments
		- Fragment = 1 classe extends Fragment
		- android:name ==> classe
		- Implémentation OnCreateView
		- Inflate d'un layout spécifique au fragment

#### getFragmentManager()

- $\checkmark$  Gestionnaire de fragment
- $\checkmark$  Fragment f = getFragementManager().findFragmentById(id\_fragment)
- $\checkmark$  View  $v = f.getView()$

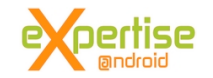

## Développement tablette 2.x et 3.x

#### **Possible**

- $\checkmark$  Si API commune
- Tester la version Android cible
- Charger les bons contenus et éventuellement les API

#### **E** Choix stratégique

- $\checkmark$  1 seule application
	- Développement plus complexe
	- Risque d'effet de bords
	- **Maintenance sur un seul code**
	- Pas de démarcation sur l'Android Market

#### $\checkmark$  2 applications

- Développement propre à chaque plateforme
- Duplication du code Maintenance
- Application "clairement" identifiable tablette

## Peu de contenu aujourd'hui dédié tablette

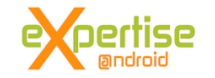

## Nouveautés Android 3.x

- Nouveaux outils de développements
	- $\checkmark$  Optimisation importante du plugin de création UI sous Eclipse
- **F**ragments
	- Découpage de l'écran en partie indépendante
- Drag and drop
	- Gestion du drag and drop d'éléments graphique
- Action Bar
	- $\checkmark$  Remplace la barre de titre : action, icône de l'application
- **E** Clipboard
	- $\checkmark$  Le copier / coller accessible dans toutes les applis
- Des Widgets plus interactif
	- $\checkmark$  GridView, ListView, StackView, ViewFlipper dans un widget!
- Système de notifications
	- $\checkmark$  Créer sa propre UI pour les notifications
	- Mises à jour de nombreux composants graphiques

Accélération graphics, RenderScript 3D, Live Streaming, DRM...

## Nouveautés 3.x

#### **Mais aussi**

- $\checkmark$  Nouvelle librairie WebKit
- Possibilité de faire du multitouch sur différents composants
- $\checkmark$  Ajout du support de touche clavier (CTRL, Escape...)
- USB Host
- $\checkmark$  Ext4
- Amélioration JIT, GC
- $\checkmark$  Navigateur web : Media capture, Device Orientation, CSS 3D
- $\checkmark$  Ajout de classes utilitaires JSON (reader/writer)

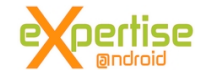

# Android 3.x sur smarphone ? **Honeycomb** Ice Cream **Sandwich** ertise android

## **Contact**

Expertise Android 10, rue du Cherche Midi 06 250 MOUGINS Tél: 06 30 05 46 49

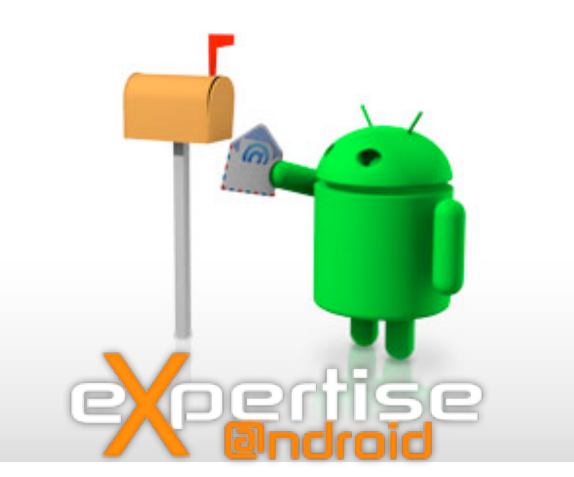

email: contacts@expertiseandroid.com

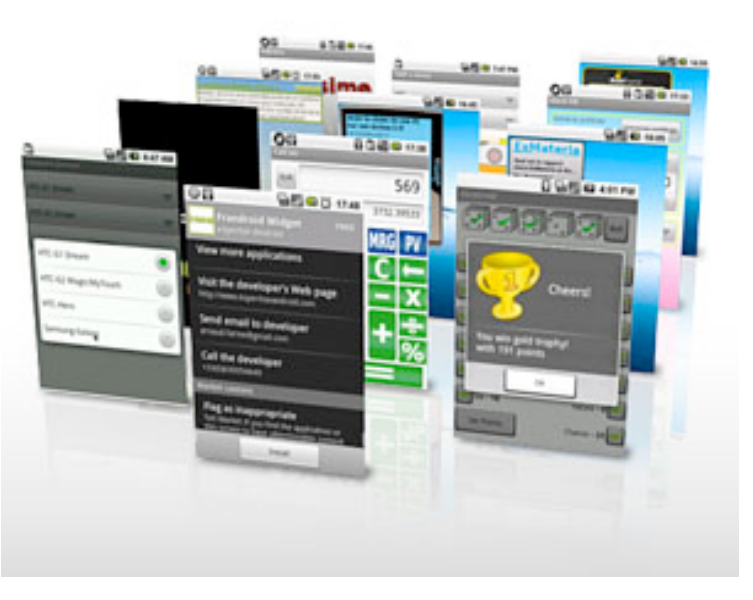

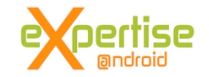